# PowerPoint 2019 für Fortgeschrittene und Profis.

### Lernen Sie fortgeschrittene und Profifunktionen mithilfe einer virtuellen PowerPoint 2019-Anwendung.

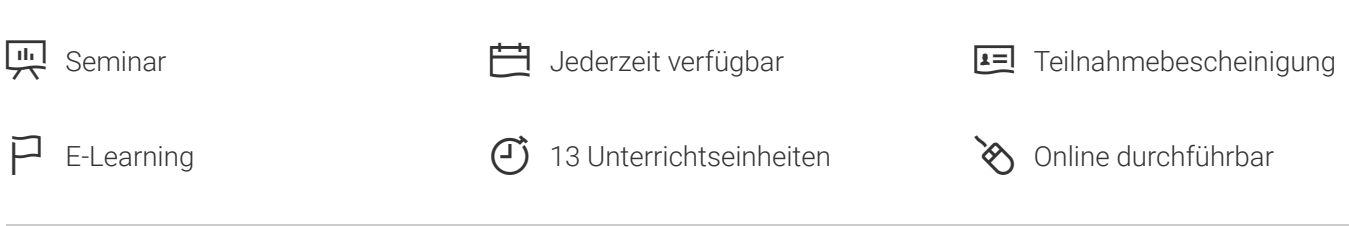

Seminarnummer: 29910 | Herstellernummer: MyComp-PP06

Stand: 21.01.2022. Alle aktuellen Informationen finden Sie unter<https://akademie.tuv.com/s/29910>

Dieser Online-Kurs bietet Ihnen eine außergewöhnliche E-Learning Methodik in einer virtuellen Office Anwendung. Lernen Sie in Ihrem eigenen Tempo und in eigener Reihenfolge direkt in der virtuellen Anwendung PowerPoint 2019. Der Kurs wurde von professionellen Dozenten mit mehr als 27 Jahren Erfahrung entwickelt und bietet Ihnen abwechslungsreiche, interaktive Multimedia-Lektionen mit Video, Audio und Untertiteln. Praktische Übungen mit Echtzeit-Analyse von den Aktionen und Resultaten helfen Ihnen beim Lernen. Dieser Online-Kurs kann zur Prüfungsvorbereitung zum Microsoft Office Specialist (MOS) dienen.

### Nutzen

Entdecken Sie das Präsentationsprogramm PowerPoint 2019 und lernen Sie, alle Funktionen zu beherrschen. In dieser Schulung lernen Sie von den fortgeschrittenen bis zu Profifunktionen alles kennen, was Sie mit der Software erreichen können. Für diesen Online-Kurs wird keine eigene Software benötigt. Sie lernen in einer virtuellen Umgebung direkt in PowerPoint 2019.

# Zielgruppe

Berufseinsteiger, Jobwechsler, Unternehmer und Arbeitgeber, Experten und Spezialisten.

## Inhalte des Seminars

### **Stufe 2: Fortgeschrittene**

- Erstellen von Folien und Eingeben von Text in der Gliederungsansicht
- Verwaltung der Gliederungsansicht ■
- Text in der Gliederung verschieben ■
- Eine Präsentation über ein Word-Dokument erstellen ■

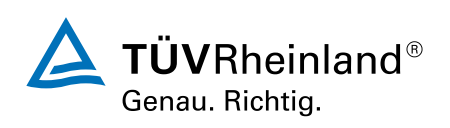

# ® TÜV, TUEV und TUV sind eingetragene Marken. Eine Nutzung und Verwendung bedarf der vorherigen Zustimmung. D TÜV, TUEV und TUV sind eingetragene Marken. Eine Nutzung und Verwendung bedarf der vorherigen Zustimmung

## [akademie.tuv.com](https://akademie.tuv.com/)

- Objekte auswählen, löschen und verschieben  $\overline{\phantom{a}}$
- Gitternetzlinien und Führungslinien Ĩ.
- Formen zeichnen ٠
- Objekte kopieren und duplizieren à.
- Die Größe eines Objekts ändern  $\mathcal{L}_{\mathcal{A}}$
- Objekte bearbeiten à.
- Ein Objekt formatieren Ì.
- Linien formatieren Ì.
- Objekte mit Effekten Ì.
- Die Formatierung eines Objekts kopieren  $\mathcal{L}_{\mathcal{A}}$
- Drehen und Ausrichten eines Objekts  $\mathcal{L}_{\mathcal{A}}$
- Objekte ausrichten und verteilen à.
- $\overline{\phantom{a}}$ Objektreihenfolge
- Objekte auswählen, löscher<br>
Gitternetzlinien und Führun<br>
Formen zeichnen<br>
Objekte kopieren und dupliz<br>
Die Größe eines Objekts än<br>
Objekte bearbeiten<br>
Linien formatieren<br>
Linien formatieren<br>
Linien forma Objekte gruppieren oder eine Gruppierung aufheben à,
- Ein Textfeld formatieren
- Texteffekte Ì.
- Bilder einfügen und speichern Ű,
- Ein Bild formatieren ٠
- Bilder verwalten .
- Eine Tabelle erstellen und einfügen  $\mathbf{u}$  .
- Tabellenformatvorlagen ٠
- Ändern und Formatieren einer Tabelle
- Verwaltung der Zeilen und Spalten einer Tabelle  $\overline{\phantom{a}}$
- Zellen und eine Tabelle verwalten ٠
- SmartArt-Grafiken einfügen  $\overline{\phantom{a}}$
- Eine SmartArt-Grafik verwalten und formatieren ٠
- Hyperlink L.
- Hintergrund von Folien ٠
- Wissenswertes: Kopf- und Fußzeile
- Persönliches Anpassen eines Designs Ű.
- Folienmaster
- La youts verwalten
- **Platzhalter verwalten**
- Folienmaster formatieren
- Folienmaster verwenden
- Notizenmaster
- Handzettelmaster à.

#### Stufe 3: Kenntnisse für Profis

## [akademie.tuv.com](https://akademie.tuv.com/)

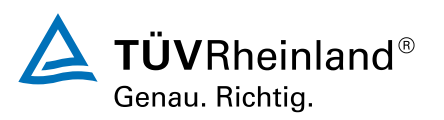

- Diagramme einfügen
- Einzelne Elemente eines Diagramms auswählen und löschen
- Die Diagrammdaten Ō,
- La yout von Diagrammelementen
- Ein Diagramm formatieren  $\mathbf{r}$
- Verwaltung von Diagrammvorlagen Ì.
- ■■■■■■■■■■■■■■■■■■■■■■■■■■■■■■■■■■■Ein Objekt aus einer anderen Anwendung einfügen  $\blacksquare$
- Folien einer anderen Präsentation einfügen
- Die Abschnitte
- Einfügen eines Video- oder Audioclips
- Verwaltung von Audio-/Video-Clips
- Interaktion für Objekte definieren
- Animationseffekte für Objekte
- Benutzerdefinierte Animationseffekte ٠
- Textanimation
- Automatisches Starten von Animationseffekten ٠
- Übergangseffekte à.
- Folien automatisch ablaufen lassen
- Benutzerdefinierte Bildschirmpräsentationen
- Folien für die Bildschirmpräsentation auswählen L.
- Folien während der Präsentation beschriften ٠
- Wissenswertes: Eine Präsentation freigeben
- Î. Wissenswertes: Import, Export und Interoperabilität
- Export in gängige Formate Ì.
- Eine PowerPoint Präsentation konvertieren
- Eigenschaften einer Präsentation
- Kommentare
- Präsentationen vergleichen
- Eine Präsentation durch ein Kennwort schützen
- Eine Präsentation fertig stellen  $\blacksquare$
- Wissenswertes: Formatvorlagen und Vorlagen ٠
- Erstellen und Verwenden einer Präsentationsvorlage  $\mathcal{L}_{\mathcal{A}}$
- Ein Fotoalbum erstellen
- Digitale Signaturen Î.

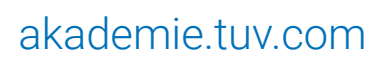

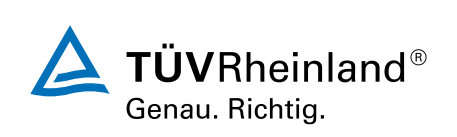

- Wissenswertes: Dateiversionen und Wiederherstellen ■
- Wissenswertes: Anpassen des Menübands ■
- Wissenswertes: SharePoint ■
- Wissenswertes: Microsoft-Konto ■
- Wissenswertes: Bildschirmpräsentationen ■

# Wichtige Hinweise

Die reinen Inhalte dieses E-Learnings betragen 600 Minuten. Je nach Lerngeschwindigkeit ergibt sich daraus die reale Dauer des Trainings.

# Terminübersicht und Buchung

Buchen Sie Ihren Wunschtermin jetzt direkt online unter <https://akademie.tuv.com/s/29910> und profitieren Sie von diesen Vorteilen:

- Schneller Buchungsvorgang ■
- Persönliches Kundenkonto ■
- Gleichzeitige Buchung für mehrere Teilnehmer/innen. ■

Alternativ können Sie das Bestellformular verwenden, um via Fax oder E-Mail zu bestellen.

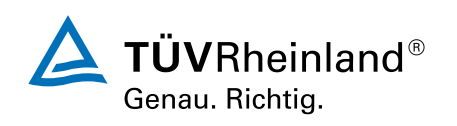